# **Hybrid-Unterricht mit Logitech Connect-Gerät**

## **Material**

- 1. **Logitech Connect-Gerät** (mit Fernbedienung – ein Oval, dass magnetisch am Gerät haftet)
- 2. **USB-Kabel**, um Gerät am PC des Screens anzuschliessen (2 verschieden lange Kabel vorhanden, je nach Einsatzort)
- 3. **Netzteil** (Gerät hat Akku, somit ist Netzteil nur nötig, wenn Akku leer)
- 4. **Tastatur mit Maus** 5. **Laptop** (ohne Kamera), nur als Reserve (falls Unterricht ohne Touch LED gewünscht, oder bei Notfällen)

Diese Ausstattung kann am Empfang nach vorgängiger Reservation abgeholt werden.

## **Vorbereitung:**

- **Touch LED & Computer** starten
- Vorhandenes **USB-Kabel** am Logitech Connect-Gerät und am Computer einstecken
- **USB-Empfänger** von Maus am Computer einstecken, Maus & Tastatur bereitstellen (wenn nötig noch einschalten)
- **Logitech Connect-Gerät** einschalten (oben)
- **Zoom Programm** auf Touch LED anwählen, sich einloggen (Beispiel Benutzername: [sprachen99@students.ibaw.ch\)](mailto:sprachen99@students.ibaw.ch) und das entsprechende Meeting starten
- **Akku** vom Logitech Connect-Gerät prüfen (wenn grün ausgefüllt, muss Netzkabel nicht eingesteckt werden – mit kurzem USB-Kabel wird das Gerät automatisch geladen)

#### **Audio-Einstellungen**

Um die Audio-Ein- und Ausgabe zu regulieren, muss man die **Audioleiste** im laufenden Zoom-Fenster abrufen und jeweils beim Mikrofon (Freisprechanlage) bei Lautsprechern den Button **"wie Systemeinstellung"** wählen, damit die TN alle hören und von allen gehört werden.

Sollten die TN im Zoom in **Partnerarbeiten/Gruppenarbeiten** mit den im Raum Anwesenden mitarbeiten, stellt man das Mikrofon und die Lautsprecher auf **Freisprechanlage** um.

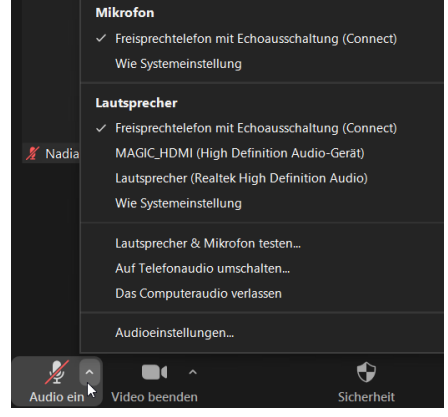

#### **Bildschirmfreigabe**

Möchte man den Onlineteilnehmen die Ansicht vom Touch LED teilen, so muss dies im zoom angewählt werden (Bildschirm teilen, entsprechende Ansicht auswählen)

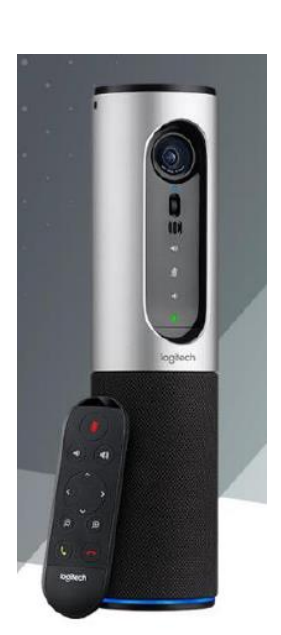

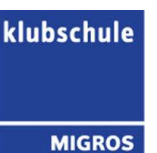

# **Problemlösungen**

Bei Problemen mit **Kamera und Audio**: das USB-Kabel rausziehen, kurz warten und wieder einstecken.

Die Regulierung der **Lautstärke** muss direkt im Zoom vorgenommen werden.

Falls der **Touch LED** nicht funktioniert, so kann der mitgelieferte Laptop verwendet werden. Achtung: Dieses Gerät hat wie auch der Touch LED keine Kamera und muss so zusammen mit dem Connect-Gerät verwendet werden.

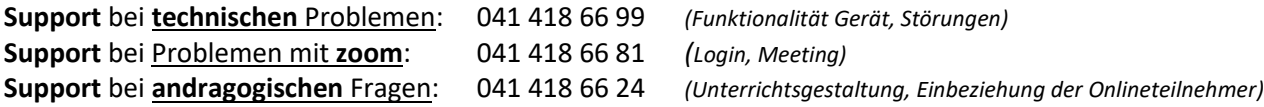

## **Rückgabe**

- Vollständiges Material (zusammengeräumt in Tasche) am Empfang zurückgeben
- Akku wenn möglich während oder nach Gebrauch laden und Gerät nicht mit leerem Akku zurückgeben
- Falls der Empfang nicht mehr geöffnet ist, das Material zusammengeräumt wie folgt deponieren:
	- o **Luzern**: Ins Testzimmer (SQ1 115) stellen
	- o **Zug**: Im Kursraum lassen
	- o **Sursee**: Im Kursraum lassen

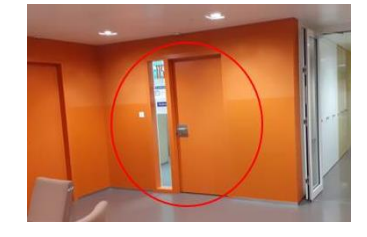

## **Voraussetzungen gemäss Fachberaterin Deutsch:**

- Online-Unterrichtserfahrung (zwingend)
- Aufteilung der Gruppe in maximal 50/50%. Optimal ist 80% (Raum) 20%-Zoom (z.B. 8 TN sitzen im Schulzimmer, 2 TN sind im Zoom)
- Hybridform ist eine Auffangmöglichkeit bei räumlichen, behördlichen, gesundheitlichen Hürden.
- Wenn die meisten aus der Gruppe sich für die Online-Form entscheiden, führt man den Unterricht besser komplett online durch.